# **PROGRAMA DE MONITORIA**

# **CARTILHA DE PROCEDIMENTOS**

COORDENAÇÃO DE PROGRAMAS ACADÊMICOS

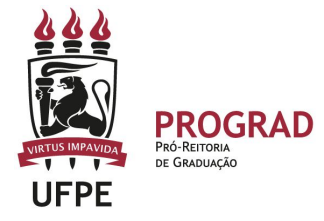

# **SUMÁRIO**

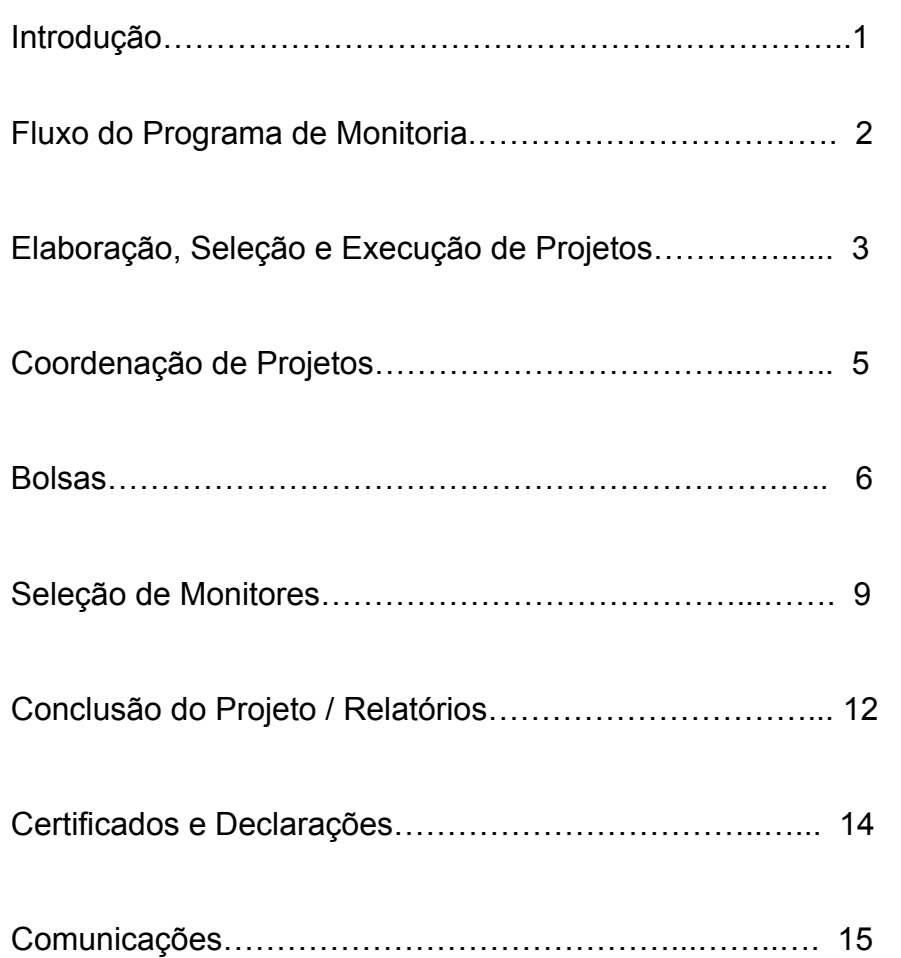

# **INTRODUÇÃO**

1

Essa cartilha surgiu da necessidade de sanar as principais dúvidas de docentes e discentes que integram o Programa de Monitoria coordenado pela Coordenação de Programas Acadêmicos, em especial quanto à operacionalização do sistema acadêmico (SIGAA).

O presente documento toma por base, ainda, os sistemas acadêmicos utilizados pela UFPE: Sistema Integrado de Gestão de Atividade Acadêmicas (SIGAA) e Sistema Integrado de Patrimônio, Administração e Contratos (SIPAC) em suas versões atuais.

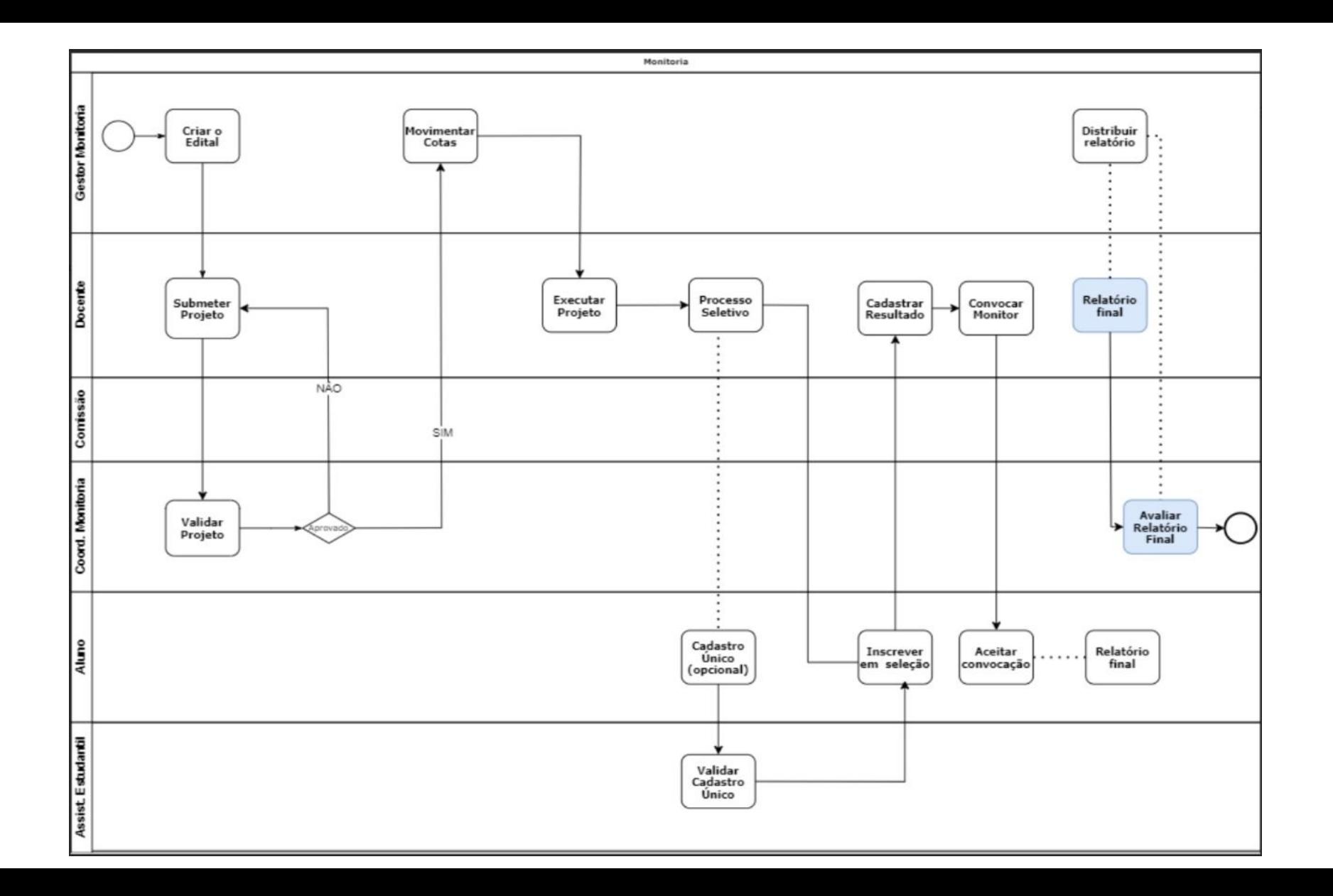

# **ELABORAÇÃO, SELEÇÃO E EXECUÇÃO DE PROJETOS**

O Programa de Monitoria é ofertado quando a Coordenação de Programas Acadêmicos abre edital interno para distribuição de bolsas e/ou recursos destinados aos projetos. As propostas de projetos de monitoria, portanto, deverão ser submetidas no período estipulado no edital correspondente. Docente permanentes e substitutos podem fazer parte de projetos como orientadores e coordenadores de projeto.

Nos projetos de monitoria, a proposta deve envolver, pelo menos, um projeto pedagógico de curso de graduação, ter planejamento de atividades com monitor voltadas ao apoio pedagógico em um ou mais componentes curriculares e pode integrar as várias áreas do conhecimento.

3

Para **submeter uma proposta de projeto**, o professor deve fazê-lo pelo Sistema Integrado de Gestão de Atividades Acadêmicas (SIGAA):

> Portal do Docente » Ensino » Projetos » Projeto de Monitoria » Submeter Projeto

No momento inicial do cadastro, o docente deve vincular o projeto ao edital em andamento. Todo projeto de monitoria deve ser submetido a um edital que trata do Programa de Monitoria da UFPE, aberto pela Coordenação de Programas Acadêmicos.

Na submissão de projetos, é feita a vinculação de professores e componentes curriculares que farão parte da proposta. Pelo menos um projeto pedagógico de curso de graduação deve estar envolvido contemplando a interação entre as diversas áreas do conhecimento. A inclusão de componentes é feita pelo código do componente. Cada componente é associado à sua unidade de origem e vinculada ao projeto no ato do envio da proposta.

Cabe ao docente identificar a unidade responsável pela validação do projeto, de todas as modalidades (bolsistas e voluntários). O projeto será acessado e avaliado via SIGAA pelo Coordenador de Monitoria da unidade selecionada.

A autorização da execução do projeto deverá ser realizada mediante aprovação dos plenos dos departamentos ou colegiados das unidades acadêmicas.

No caso da não autorização, devido a inconsistências no projeto, haverá a devolução do mesmo ao Coordenador do Projeto, para a realização dos ajustes necessários.

Os coordenadores de projetos aprovados pelo Coordenador de Monitoria deverão colocar seus projetos em execução, via SIGAA.

O caminho para o Coordenador **colocar seu projeto de monitoria em execução** é:

Portal do Docente » Ensino » Projetos » Projeto de Monitoria » Listar Meus Projetos » botão "Executar Projeto"

# A opção EXECUTAR PROJETO ficará disponível para os coordenadores com status APROVADO E CLASSIFICADO. Ao clicar nesta opção, o Coordenador terá a opção de Executar Projeto e NÃO Executar. Após isso, o projeto assumirá o status conforme a opção escolhida: EM EXECUÇÃO ou NÃO EXECUTADO PELO

COORDENADOR.

#### **COORDENAÇÃO DE PROJETOS**

Todos os componentes curriculares do projeto serão vinculados aos docentes envolvidos e os monitores serão orientados pelos docentes.

O monitor do projeto deve sempre ser orientado por, pelo menos, um docente. As orientações são indicadas no SIGAA pelo coordenador do projeto no momento da convocação do aluno, tornando-se uma orientação ativa a partir do dia em que o monitor realiza o aceite da convocação.

Em casos de afastamentos, licenças ou mesmo interesse em sair do projeto, o coordenador do projeto deve solicitar ao Coordenador de Monitoria, a finalização das atividades do docente no projeto e indicar outro possível orientador para os monitores.

As substituições de docentes nos projetos, deverão ser solicitadas pelo Coordenador de Monitoria, por e-mail, à Coordenação de Programas Acadêmicos, contendo o título do projeto e os nomes dos docentes.

A data de desligamento do docente será a da solicitação recebida pela Coordenação de Programas Acadêmicos.

Para o coordenador do projeto **visualizar as informações cadastradas** referentes aos monitores do seu projeto, o caminho no SIGAA é o seguinte:

Portal do Docente » Ensino » Projetos » Projeto de Monitoria » Coordenação de Projetos » Gerenciar Monitores do Projeto » clicar no botão "Visualizar Dados do Monitor" correspondente ao discente que deseja visualizar as informações

A continuidade do discente no projeto é vinculada à sua vida acadêmica regular no curso de graduação. Desta forma, alunos cancelados, concluídos ou com trancamento de programa não podem estar ativos no projeto.

#### **BOLSAS**

6

O projeto pode ser desenvolvido com monitores bolsistas e voluntários (não remunerados), ambos com mesmos direitos e deveres, com exceção do recebimento da bolsa.

O discente que optar em assumir duas monitorias no mesmo semestre acadêmico, somente poderá ser bolsista em um dos projetos.

Para assumir uma monitoria com bolsa, é obrigatório o aluno ter seus dados bancários registrados no SIGAA.

Os dados bancários devem ser atualizados pelos monitores no momento da entrada nos projetos.

A conta bancária informada deve ser sempre do monitor, não sendo permitido o pagamento em contas no nome de outras pessoas. Contas correntes de qualquer banco, inclusive os bancos digitais, podem ser cadastradas, desde que ativas.

Caso o bolsista mude seus dados bancários depois do primeiro pagamento da bolsa, além de atualizar seus dados bancários no sistema acadêmico, deve também mandar um e-mail para a Coordenação de Programas Acadêmicos (coordprogramasacademicos.prograd@ufpe.br) informando a alteração.

Não é permitida a acumulação da bolsa de monitoria com outras bolsas, com exceção dos auxílios estudantis previstos na Resolução nº 11/2021- CONSAD/UFPE. Também não é permitida a acumulação de bolsas da Instituição com vínculos empregatícios de entidades públicas ou privadas.

Em casos de monitores bolsistas que iniciaram em estágios remunerados, outras bolsas ou em vínculo empregatício e, tendo o interesse e disponibilidade de continuar nas atividades do projeto, o coordenador de monitoria pode solicitar a troca de modalidade para a monitoria voluntária.

Nesse caso, a bolsa pode ser remanejada para um voluntário já cadastrado no mesmo projeto ou em projeto diferente.

Para essa situação de mudança de modalidade, os monitores envolvidos deverão preencher o relatório de desligamento; o mesmo deverá ser avaliado pelo coordenador do projeto; a Coordenação de Monitoria deverá solicitar por e-mail, à Coordenação de Programas Acadêmicos, a finalização do desligamento dos alunos no sistema. Após o desligamento dos monitores, a Coordenação de Programas Acadêmicos realizará o cadastro dos alunos nas novas modalidades. Esses desligamentos são necessários para que fique registrado no sistema as duas modalidades do aluno e os períodos os quais ele permaneceu em cada modalidade.

Quando houver bolsas ociosas, a preferência das bolsas será dada aos monitores voluntários já ativos no projeto. Neste caso, o Coordenador de Monitoria solicitará a mudança da modalidade do monitor, à Coordenação de Programas Acadêmicos. Em caso de vagas ociosas para monitoria voluntária, o coordenador do projeto poderá convocar outros discentes aprovados na última seleção ou cadastrar novos processos seletivos.

# **SELEÇÃO DE MONITORES**

O discente interessado em concorrer a uma seleção para projeto de ensino de monitoria deve ter os seguintes pré-requisitos:

a) ser aluno regular de curso de graduação da UFPE;

b) ter tido aprovação no componente curricular da monitoria no qual pretende atuar;

c) não ter pendência de relatórios nos semestres anteriores;

d) ter disponibilidade de 12 horas semanais para as atividades de monitoria;

e) não estar em atividade acadêmica no mesmo horário da realização da monitoria.

O discente pode buscar em seu SIGAA os projetos com as oportunidades de vagas (bolsas e não remuneradas):

Portal do Discente >> Monitoria >> Consultar Projetos >>

Edital do Projeto

O discente pode buscar diretamente as oportunidades de bolsa:

Portal do Discente >> Bolsas >> Oportunidades de Bolsas

A nota mínima para aprovação no processo seletivo deverá ser 7,00 (sete).

Professores que coordenam projetos são responsáveis pelo cadastro do processo seletivo no SIGAA e da realização da seleção dos futuros monitores.

Para **abrir um processo seletivo**, o docente deve fazê-lo em seu SIGAA:

Portal do Docente >> Ensino >> Projetos >> Projetos de Monitoria >> Coordenação do Projeto >> Processo Seletivo >> botão "Nova Prova"

Na página para o cadastro do processo seletivo, serão necessárias informações como: título da prova, data da prova, data limite para inscrição, vagas remuneradas e não remuneradas disponíveis, complemento (lugar de prova, condições, pré-requisitos, outros), lista de componentes vinculados à prova. O docente deve incluir os componentes que devem fazer parte da seleção, mas somente marcar aqueles que são obrigatórios para a inscrição dos alunos. O sistema SIGAA cobrará no momento da inscrição que os alunos tenham cumprido os componentes incluídos e marcados.

Caso o professor tenha apenas incluído e não marcado nenhum componente, o aluno consegue se inscrever tendo cumprido qualquer uma das opções inseridas.

Depois do processo seletivo ser cadastrado no sistema, os alunos poderão visualizar os processos seletivos abertos em "Oportunidades de bolsas" no portal do discente. As seleções ficarão disponíveis e abertas somente até a data limite de inscrição que o professor definiu no sistema.

Depois de encerrado o prazo para inscrição, não aparecerá mais o processo seletivo em aberto para os alunos. Só será visível a inscrição já feita pelos discentes no processo seletivo. Realizadas as inscrições e feita a seleção, o docente deve inserir os resultados. No SIGAA, tem espaço somente para a nota escrita e a nota final. A nota final deve ser a média final que o aluno ficou na seleção. Não impede que o professor possa atribuir notas a entrevistas, análises de currículos, etc. Somente deve ser cadastrado o resultado no sistema quando o docente tiver todas as notas.

Para **cadastrar o resultado de um processo seletivo** no sistema, o coordenador do projeto acessar no SIGAA:

> Portal do Docente >> Ensino >> Projetos >> Projetos de Monitoria >> Coordenação do Projeto >> Processo Seletivo >> botão "Cadastrar Resultado da Prova"

Na página do cadastro do resultado da seleção, o coordenador do projeto deve colocar as notas da parte escrita e a da nota final, e classificar o candidato como "classificado", "não classificado" (média menor que 5,0 / 7,0) ou "ausente". Posteriormente, colocadas as notas e a situação de cada candidato, deve-se incluir os discentes na seleção. Após incluir os discentes na seleção, o sistema classifica os alunos de acordo com a nota. Os nomes dos alunos aparecem logo abaixo na página com notas, classificação, IRA, MCP (Média dos Componentes da Prova). Depois desses passos, deve-se cadastrar o resultado.

10

O resultado do processo seletivo cadastrado permite que os candidatos da seleção possam visualizar suas notas e classificação. Depois do resultado, o coordenador do projeto deve convocar os discentes melhores classificados, de acordo com a quantidade de vagas remuneradas e não remuneradas. **Os primeiros convocados serão automaticamente alocados nas vagas remuneradas, caso estas existam**. A convocação permite que o aluno receba um convite do sistema para aceitar ou recusar a entrada no projeto. Somente depois que o discente é convocado e aceita a entrada no projeto é que pode ser considerado monitor e desenvolver as atividades relacionadas à monitoria.

Para **convocar os discentes** aprovados no processo seletivo, o coordenador do projeto deve acessar no SIGAA:

Portal do Docente >> Ensino >> Projetos >> Projetos de Monitoria >> Coordenação do Projeto >> Processo Seletivo >> botão "Convocar Discentes"

A convocação do aluno pelo Coordenador do Projeto permite que o candidato passe do status "Aguardando convocação" para "Convocado". Como também, a entrada do aluno no projeto, permite a mudança de status "Convocado" para "Assumiu Monitoria". Os alunos convocados para a vaga de monitor não remunerado, por sua vez, podem aceitar a convocação a qualquer tempo, desde que dentro do prazo de validade da convocação. Já os bolsistas devem aceitar o mais breve possível, para ser inserido na folha de pagamento. Caso o aluno convocado não aceite a entrada no projeto no referido período hábil, ele perderá a convocação e o professor poderá convocar os suplentes.

Para o **discente aceitar ou recusar a convocação**  deve acessar via SIGAA:

Portal do Discente >> Monitoria >> Meus Projetos de Monitoria >>

botão "Aceitar ou Recusar Monitoria"

11

Os alunos não convocados e aprovados ficam com status "Aguardando convocação", podendo assumir alguma vaga de monitor não remunerado ou bolsista quando houver no projeto.

Monitores em situações de trancamento ou integralização curricular deverão ser substituídos.

## **CONCLUSÃO DO PROJETO**

Quando o projeto é concluído, o sistema altera automaticamente a situação para PROJETO BASE ENCERRADO COM PENDÊNCIAS. Essa situação é configurada, devido a pendência da submissão do relatório do docente e da avaliação do Coordenador de Monitoria. Assim que essa pendência for resolvida, a situação será alterada automaticamente para PROJETO CONCLUÍDO.

Após o término do semestre, nenhuma alteração poderá ser realizada nos projetos e nos cadastros dos monitores.

#### **RELATÓRIOS RELATÓRIO FINAL**

12

Os relatórios finais de docentes e monitores devem ser enviados ao final da vigência do projeto, ou quando o docente deseja concluir o projeto.

O prazo do envio do relatório final será divulgado no Edital de Monitoria vigente.

Para o **monitor enviar o relatório final** pelo SIGAA, no portal do discente proceder:

> Portal do Discente >> Monitoria >> Meus Relatórios >> botão "Cadastrar Relatório Final"

**O não envio do relatório final por parte do monitor, implica na não liberação do certificado de monitoria via SIGAA** e na impossibilidade de participação no Programa de Monitoria nos semestres subsequentes.

O coordenador do projeto é o responsável pela avaliação do relatório final do monitor no sistema.

Para o **docente enviar o relatório final** pelo SIGAA, deve acessar:

> Portal do Docente >> Ensino >> Projetos >> Projeto de Monitoria >> Coordenação do Projeto >> Relatórios Renovação/Final de Projeto

Cabe ao Coordenador de Monitoria a avaliação dos relatórios finais dos docentes com vistas a apreciar os resultados/ações desenvolvidos nos projetos em seus encerramentos.

Não será aceito o envio de relatórios via e-mail, documentos em formato digital ou mesmo impresso. O sistema acadêmico SIGAA padroniza os relatórios e os registra, mantendo assim, controle dos documentos do projeto.

**O não envio do relatório final pelo docente acarreta o encerramento do projeto de ensino com pendência, junto à Coordenação de Programas Acadêmicos e, a impossibilidade de ser contemplado em Editais de Monitoria subsequentes.**

#### **RELATÓRIO DE DESLIGAMENTO**

Os relatórios de desligamento são enviados por monitores bolsistas ou não remunerados que queiram se desligar do projeto, antes do término do mesmo. Depois de enviado o relatório de desligamento, o coordenador do projeto deve analisar e validar o relatório do monitor. Posteriormente, o relatório segue para a Coordenação de Programas Acadêmicos para uma última análise e desligamento do monitor.

Para o **monitor enviar o relatório final** pelo SIGAA, deve acessar:

> Portal do Discente >> Monitoria >> Meus Relatórios >> botão "Cadastrar Relatório de Desligamento"

Para o **docente validar os relatórios de desligamento e final dos monitores** pelo SIGAA, no portal do docente:

Portal do Docente >> Ensino >> Projetos >> Projeto de Monitoria >> Coordenação do Projeto >> Validar Relatórios de Monitoria

13

#### **CERTIFICADOS E DECLARAÇÕES**

O sistema acadêmico tem a opção do **monitor** vinculado ao projeto emitir uma declaração comprovando seu vínculo com o projeto. A declaração traz informações como nome do discente, projeto, nome do coordenador do projeto e data de início das atividades no projeto, constando a data de vínculo até a data atual.

O certificado com período completo no projeto e sua respectiva carga horária, só é disponibilizado ao monitor, após a avaliação do relatório de desligamento ou o relatório final. A carga horária é contabilizada considerando 12 horas semanais de atividades na monitoria.

Para o monitor visualizar declarações e certificados de participações nos projetos de monitoria pelo SIGAA, deverá acessar:

Portal do Discente >> Monitoria >> Meus Certificados >> Certificados de Projetos >> link "Emitir Declaração" ou "Emitir Certificado"

**Para o docente,** o sistema acadêmico emite declarações de participação nos projetos.

Na declaração constam informações como nome do docente, nome do projeto, departamento/curso, nome dos orientandos e período.

Para o **docente visualizar declarações de participações nos projetos de monitoria** pelo SIGAA, deverá acessar:

Portal do Docente >> Ensino >> Projetos >>

Projetos de Monitoria >> Declarações

A Coordenação de Programas Acadêmicos emite certificados de alunos e declarações de docentes que não têm mais acesso ao SIGAA, mediante solicitação por e-mail à Coordenação de Programas Acadêmicos. Os certificados e declarações emitidos via SIGAA possuem mecanismo de verificação eletrônica e possuem validade nacional, podendo ter sua autenticidade comprovada por qualquer pessoa ou órgão.

## **COMUNICAÇÕES**

A Coordenação de Programas Acadêmicos mantém comunicação com docentes e discentes através de e-mail e do sistema SIGAA, sempre procurando manter registro das informações do Programa e Projetos. Quanto às solicitações, pedimos enviar e-mail para o endereço: [coordprogramasacademicos.prograd@ufpe.br.](mailto:coordprogramasacademicos.prograd@ufpe.br) Dúvidas também podem ser respondidas por e-mail ou pelo telefone: (81) 2126-7009.

Aos docentes que fazem solicitações referentes aos projetos que coordenam, pedimos para que as solicitações sejam claras, sempre com identificação (nome completo do projeto, nome completo do docente/discente, códigos dos componentes curriculares, etc). Sendo a solicitação por e-mail, usar preferencialmente aquele informado no perfil do docente.